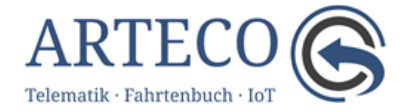

## Port- und Firewall-Freigaben für OSCpro / OSC Fahrtenbuch

Die Programme OSCpro / OSC Fahrtenbuch verwenden das TCP-Protokoll und benötigen eine dauernde Verbindung zum Internet, um den Datenverkehr sicherzustellen. Dazu müssen für die Anwendungen OSCpro und OSC Fahrtenbuch die in der folgenden Tabelle angegebenen Webseiten mit den entsprechenden Ports erreichbar sein. Passen Sie bitte die Freigaben Ihrer Firewall und Proxyservers ggf. entsprechend an.

Bitte beachten: Die TCP-Ports müssen für ausgehende Verbindungen freigegeben sein.

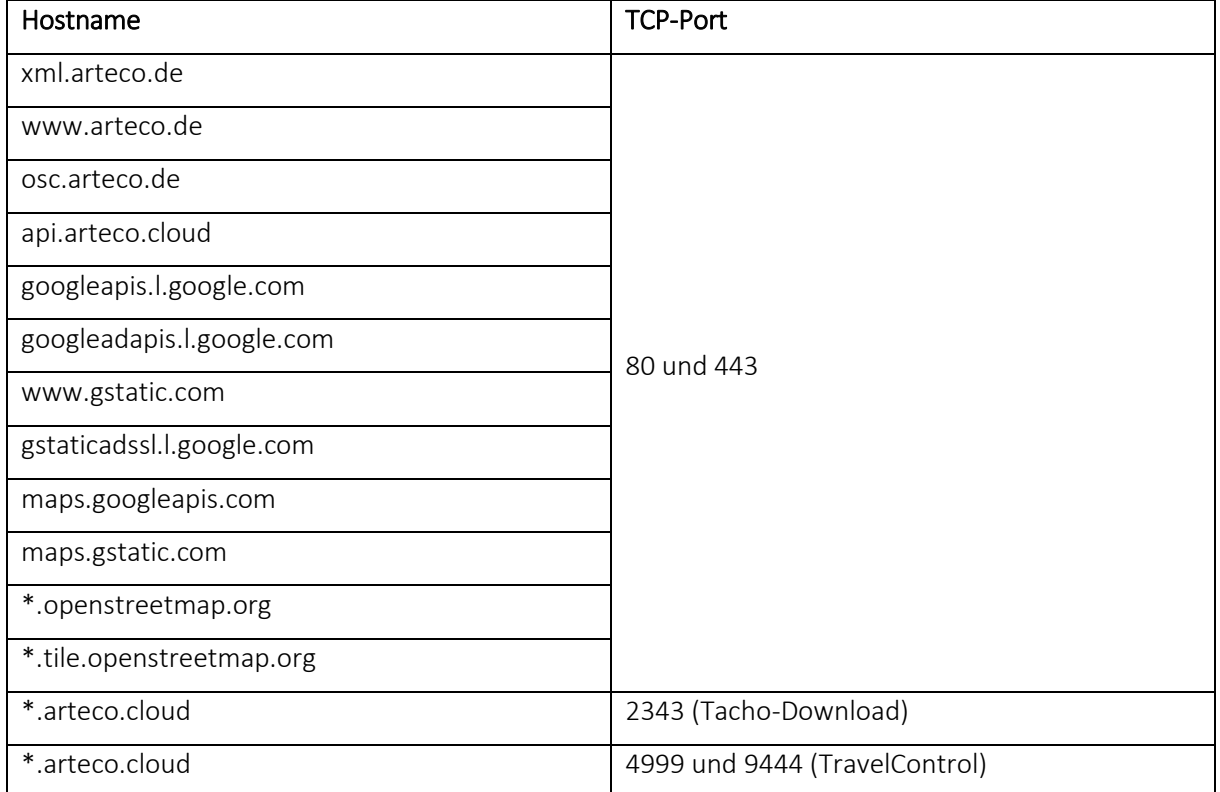

## Erforderliche DNS-Ressourcen (keine IPs) und Ports

Für Nutzer von TravelControl-Hardware: Das Einlesen der Chipkarten funktioniert nur, wenn der Proxy-Server das Protokoll *Socks5* unterstützt.

Bitte prüfen Sie die Verbindung, indem Sie sich mit Ihrem Benutzernamen und Kennwort im OSC-Portal oder unter<https://position.arteco.cloud/> bzw.<https://xml.arteco.de/> anmelden.

Funktioniert die Anmeldung via Browser aber in der OSC Anwendung nicht, vergleichen Sie bitte die Einstellungen in Ihrem Betriebssystem.

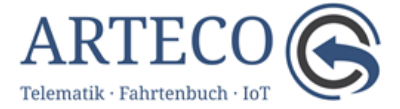

Unter Windows 10 finden Sie die Einstellungen wie folgt:

- Rechtsklick auf den Windows Startknopf-> Netzwerkverbindungen
- Dann Proxy auswählen

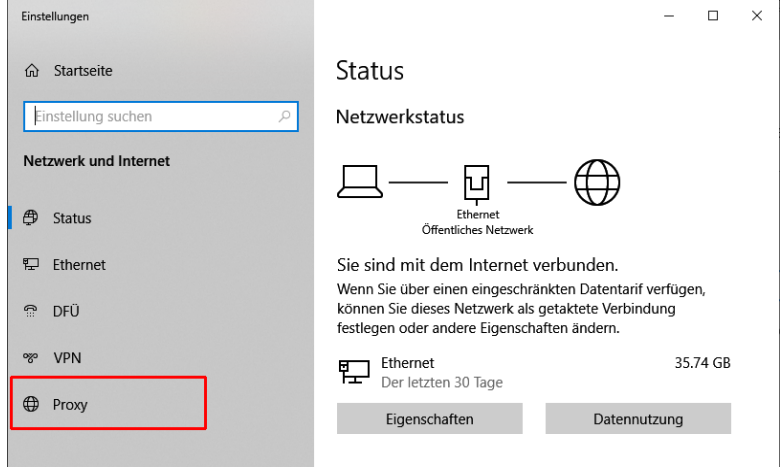

• Einstellungen vergleichen

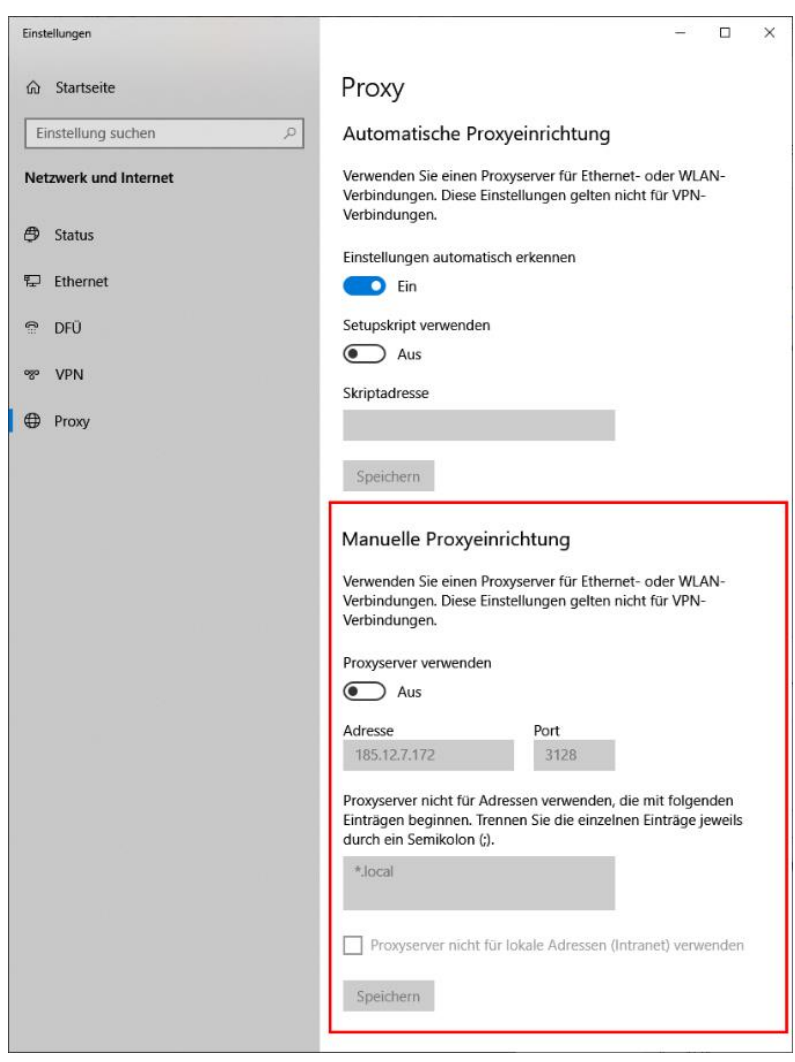

Scheitert die Anmeldung, notieren Sie bitte die genaue Fehlermeldung und informieren Sie Ihren Kundenbetreuer.